# **DesignCAD Express 24.0 - poznámky k vydání verze z 11/09/2014**

#### **Září 2014**

DesignCAD Express 24.0 zahrnuje následující vylepšení a opravy:

### **Nové vlastnosti:**

**Nastavený vzor výplně Dvojité čáry se uloží jako výchozí** – teď když změníte vzor výplně šrafovacího vzoru dvojité čáry, pomocí panelu dvojité čáry, tento nový vzor se stane výchozím vzorem. V předchozích verzích, jakmile jste restartovali DesignCAD, vzor výplně Dvojité čáry se vždy vrátil k Win\_Solid.

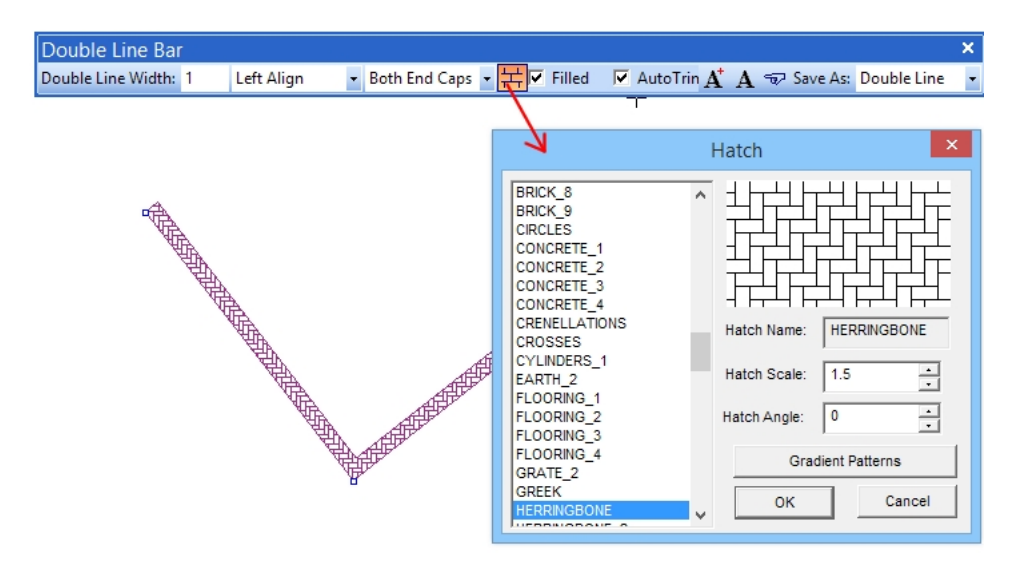

Nový nástroj **Stejné vlastnosti jako** (Match Properties Tool) – Úpravy / Upravit vybrané / **Stejné vlastnosti jako** (Edit/Selection Edit/Match Properties Tool) umožňuje hromadně aplikovat určité vlastnosti zdrojového prvku na předem vybrané prvky (entity, objekty). Pokud jste již obeznámeni s dřívější možností DesignCADu "Stejné jako (Same As)", je toto univerzálnější rozšíření této funkce. Příklad: máte mnoho textů v několika různých stylech, barvách a vrstvách a chcete aby všechny odpovídaly stylu barvy a vrstvy jedné konkrétní části textu (zdrojového prvku). Vyberte texty, který chcete změnit a spusťte příkaz (nástroj) **Stejné vlastnosti jako** (Match Properties Tool). Poté se zobrazí dialogové okno; klepněte na "zdrojový prvek" a v levé části okna se zobrazí seznam "Dostupné vlastnosti" (Available properties) které jsou k dispozici od toho vybraného objektu. Můžete vybrat ty, které se použijí na vybrané texty klepnutím na vlastnost v levém sloupci a klepnutím na tlačítko >> ji přiřadit do pravého sloupce. Můžete také odebrat vlastnosti z pravého sloupce klepnutím na ně a poté na tlačítko <<. Klepnutím na název skupiny lze najednou přesunout celé skupiny vlastností Společné, Text, Kóta ... (Common, Text, Dimension .. ) a pak na tlačítko << nebo >>. Po skončení výběru vlastností klepněte na tlačítko OK. Tyto vlastnosti se pak použijí na vybrané položky. Může dokonce vybrat zdrojový objekt z již vybraných položek.

Vybraný "zdrojový prvek" může obsahovat vlastnosti, které se nevztahují na všechny vybrané položky; to není žádný problém, příkaz inteligentně přeskočí nepoužitelné vlastnosti při jejich použití na každý jednotlivý předem vybraný objekt.

Nástroj **Stejné vlastnosti jako** (Match Properties Tool) lze spustit z nabídky (menu) nebo stisknutím klávesy MEZERNÍK a zadáním "MatchProperties" na příkazovém řádku.

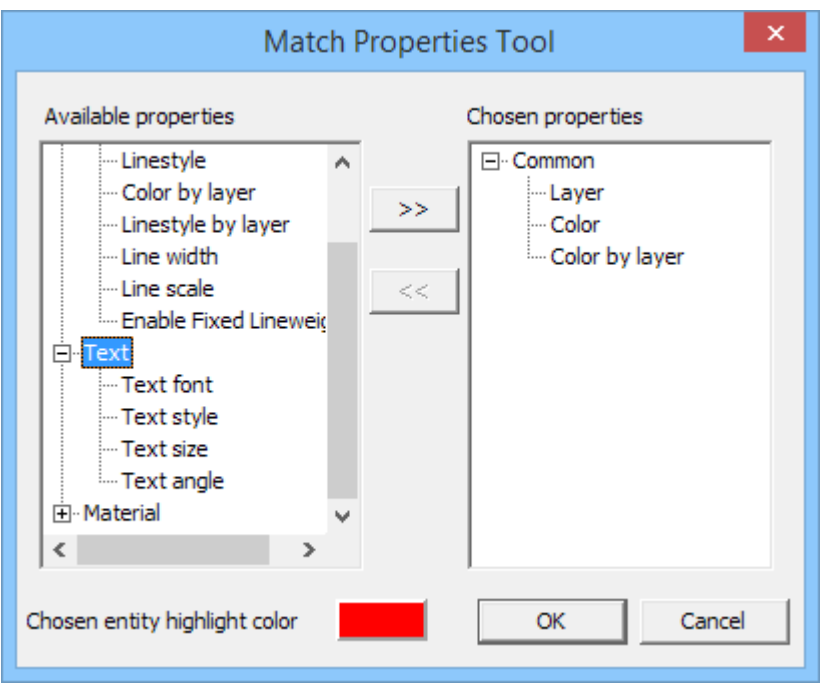

**Dostupné vlastnosti** (Available properties) – všechny vlastnosti použitého prvku, který je zdrojem **Vybrané vlastnosti** (Chosen properties) – vybrané vlastnosti zdrojového prvky, které změní vybrané prvky

**Barva vybrané entity** (Chosen entity hghlight color) – barva zvýrazněného zdrojového prvku po vybrání

Nová volba **Vybrat všechny** (Check All) / **Zrušit výběr všech** (Uncheck All) v okně **Možnosti pracovního prostředí DesignCADu** (Workspace Configuration) - Umožní snadno vybrat nebo zrušit výběr všech skupin nastavení pracovního prostředí DesignCADu z nabídky (menu) Soubor / Pracovní prostředí ... / Nastavit pracovní prostředí DesignCADu ....(File / Workspace Configuration / Setup DesignCAD Workspace).

![](_page_1_Picture_153.jpeg)

**Nové možnost okna Info Panel** (Info Box) – některé nové funkce byly přidány do Info panelu.

Při prohlížení seznamu vrstev vybraných entity, které se nacházejí ve více hladinách (Multiple), nyní můžete zaškrtnutím volby **Pouze obsazené vrstvy** (Occupied layers only) zobrazit pouze seznam vrstev, ve kterých jsou aktuálně umístěny vybrané entity:

![](_page_2_Figure_2.jpeg)

# **Přidána možnost "Zobrazit souřadný systém (Show CS) v dialogovém okně Možnosti – Rastr (Options - Grid)**

Políčko "Zobrazit souřadný systém umožní zobrazit, nebo skrýt indikátor souřadného systému (osový kříž) v levém dolním rohu pracovní plochy. *(Poznámka – tuto možnost má DC už dlouho, PF)*

## **Generální opravy (General fixes)**

Vyřešen problém příkazu **Výběr tažením myší** (Drag-select), při kterém výběr neobsahoval některé Skupiny (Group).

Vyřešen problém, kde nebyly některé symboly ze starších výkresů DesignCADu (cca DesignCAD 97 a DesignCAD 2000) načítané správně nebo způsobovaly havárii programu.

Opraven problém příkazu **Text v kruhu** (Balloon), kdy bylo ignorováno nastavení pole **Velikost kruhu** (Balloon size) a byla použita aktuální velikost textu místo určení poloměru kruhu.

## **BasicCAD změny**

#### **Nové příkazy pro kreslení:**

**MatchProperties** – žádné parametry dosud nejsou k dispozici; spustí příkaz **Stejné vlastnosti jako** (Match Properties Tool) skriptu BasicCAD. Budete muset ručně vybrat objekt "zdroj" a vybrat parametry, které mají být zkopírovány na dříve vybrané objekty, jimž chcete tyto vybrané parametry nastavit.

## **Společné problémy a jejich řešení**

Chyba **WinVerifyTrust** (WinVerifyTrust errors) - když se snažím nainstalovat DesignCAD, dostanu chybu 1330 (nebo některé související chyby) označující, že WinVerifyTrust nelze ověřit podpis některých souborů. Co mám dělat?

**Odpověď:** To je téměř vždy způsobeno systém nemají aktuální kořenové certifikáty. Je třeba spustit Windows Update a nainstalujte všechny zbývající aktualizace systému Windows, zejména jakékoli zmiňující "kořenové certifikáty". Všimněte si, že požadované aktualizace mohou být uvedeny jako "volitelné" Ovšemže se podívat pod tuto kategorii aktualizací systému Windows.

**Neustále dotazy na aktivační kód** (Keeps asking for activation code) – byl úspěšně zadán aktivační kód, ale program se neustále dotazuje pokaždé, když spouštím DesignCAD. Jak mám zadat aktivační kód?

**Odpověď:** Tento problém je obecně způsoben při pokusu o aktivaci programu pomocí účtu bez oprávnění správce. Klepněte pravým tlačítkem myši na ikonu DesignCAD a zvolte "Spustit jako správce"; Zadejte heslo správce, pokud se systém Windows zeptá a umožněte spuštění DesignCADu. Když budete požádáni o aktivační kód, zadejte jej znovu. DesignCAD ukončete a restartujte poklepáním na ikonu (tj. nikoliv pomocí "Spustit jako správce"). Příště by se měl otevřít bez problémů.

Nechápu některé příkazy a soubor nápovědy mi nepomáhá. Kde lze získat další pomoc?

**Odpověď:** Pokud vládnete angličtinou, ak skvělé místo pro start je na uživatelské fórum DesignCADu. Přejděte na **<http://forum.designcadcommunity.com>** a zaregistrujte se jako uživatel. Jakmile je vaše registrace přijata (obdržíte e-mail odpověď), budete moci odesílat otázky a získáte pomoc od některých z nejpřátelštějších DesignCAD uživatelů.

### **A nebo kontaktujte technickou podporu v ČR:**

telefon: +420 **602 148 754** (O2) nebo +420 **384 971 071** (VoIP Fayn)

e-mail: [support@designcad.cz](mailto:support@designcad.cz)

Skype: **falek\_petr**